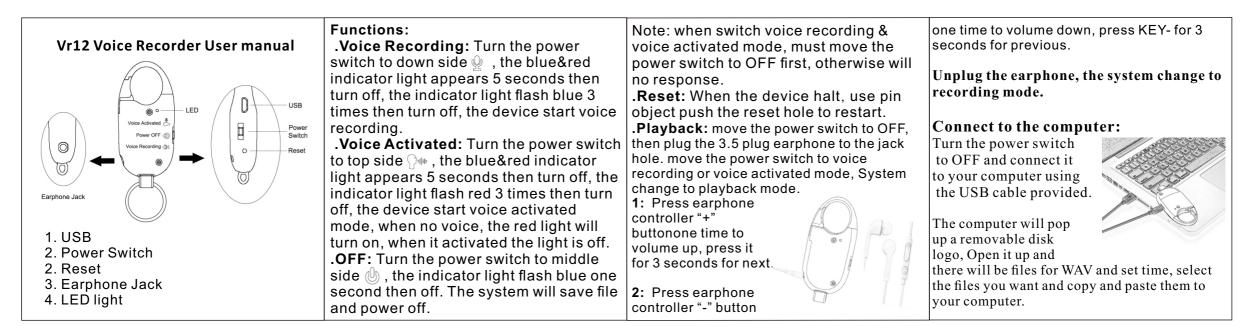

| To disconnect, click "safely remove device' from your computer and unplug the                                                                                                    | computer and delete the old documents in storage in order to free up enough storage                                                                                                    | HĨÖ               | Parameters                                                             |
|----------------------------------------------------------------------------------------------------|----------------------------------------------------------------------------------------------------|-------------------|------------------------------------------------------------------------|
| USB.<br>Setup time:<br>Connect to a computer to set the time on the<br>product, open the set time folder, double click                                                                                                    |                                                                                                    | Rate              | Mp3: 8KHz – 48KHz 8Kbps –<br>320Kbps<br>32KHz – 48KHz 48Kbps – 192Kbps |
| "SetTime.exe" file, it will pop a window to show                                                                                                    |                                                                                                    | WMA               | 32KHz – 48KHz 48Kbps – 192Kbps                                         |
| current time, click "Set Time" button to save it.<br>you also can create a file named "time.txt" at                                                                                                    |                                                                                                    | Memory            | 4GB – 16GB(optional) / Nand<br>Flash                                   |
| root folder, edit the content as below:<br>"2017.03.15 23:59:59", save it and quit.                                                                                                    | space.<br>When the battery is insufficient, the red &                                                                                                    | Battery           | High-capacity lithium polymer                                          |
| 2017.03.13 23.33.33 , save it and quit.                                                                                                    | blue light will flash alternately for about 5                                                                                                    | Charging Volt     | DC-5V                                                                  |
| <b>Charging the voice recorder:</b><br>Connect the voice recorder to a USB port with<br>the cable provided, the blue LED light will turn<br>on, when the battery is fully charged, the red<br>LED light turn on.<br><b>Troubleshooting:</b> | seconds, then it will automatically save the<br>current files and shut down.<br>If the audio recorder stop responding due<br>to improper operation or other unexpected<br>reason, please turn the power switch off,<br>and turn on for reset. | Interface type    | Micro USB                                                              |
|                                                                                                    |                                                                                                    | Supporting system | Windows<br>me/2000/xp/2003/vista/win7/wi<br>n8,Mac 10.4,Linux          |

## Warning:

Application: Please strictly abide relevant regulations and laws. This product should not be used for any illegal purposes. The user is fully responsible for its use. Battery: If this product has not been used in a long period of time, you will need to fully charge it before using. Audio quality: This product is not a professional audio recording device. Operating temperature: 0 – 40 degree. Operating humidity: 20% - 80%, this product is not waterproof so don not get it wet or use it in a humid environment. Other matters: Do not use this product in strong magnetic or strong electric powered environments.